obiektami drawable do tworzenia efektów wizualnych. Przykłady prostokąta i elipsy wygenerowanych w ten sposób pokazano na rysunku 14.8.

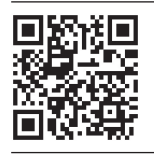

*Zachęcam do zeskanowania tego kodu QR za pomocą telefonu z systemem Android — w ten sposób można otworzyć aplikację i sprawdzić działanie tego przykładu.*

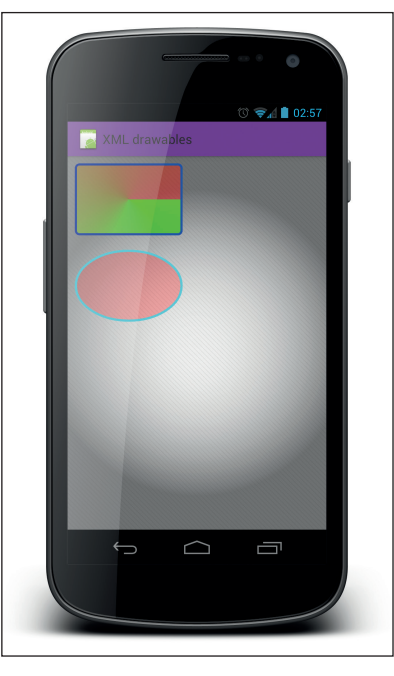

Rysunek 14.8. Przykłady prostokąta i elipsy zdefiniowanych w plikach XML

Obiekty drawable można definiować przy użyciu elementu kształtu i jego atrybutu android: shape, który określa rodzaj rysowanej figury. Aby zmienić właściwości tej gury, wystarczy dodać elementy potomne do istniejącego elementu kształtu. Warto przeanalizować poniższy przykład kodu. Pokazany fragment definiuje prostokąt widoczny na rysunku 14.8. Dla generowanego prostokąta dodatkowo zastosowano gradient (więcej informacji na ten temat można znaleźć w dalszej części tego rozdziału) w roli koloru wypełnienia, zaokrąglone narożniki i kolor obrysu.

```
<?xml version="1.0" encoding="utf-8"?>
<shape xmlns:android="http://schemas.android.com/apk/res/android"
     android:shape="rectangle" >
```